# **CLAVINOVA CLP-810S**

### **PRECAUÇÕES**

Não abra o instrumento nem tente desarmar ou modificar nenhuma forma dos componentes internos. O instrumento possui componentes que não podem ser reparados pelo usuário. No caso de anormalidades no funcionamento, deixe de usá-lo e chame um técnico do serviço Yamaha.

Não exponha o instrumento a lugares de exposição a altas temperaturas ou a umidade. Não coloque recipientes com líquido em cima para que não derrube e penetre dentro do instrumento. Se o fio de corrente quebrar ou se danificar, ou o som do instrumento parar de repente, desligue o instrumento e leve-o até a assistência técnica Yamaha. Utilize a corrente elétrica correta para seu instrumento. Antes de limpá-lo desencaixe-o da força elétrica.

### **CUIDADO**

 Não deixe o cabo próximo a fontes de calor, não dobre, nem amasse ou coloque objetos pesados sobre o mesmo. Não conecte o instrumento em tomadas múltiplas, pois o som pode ser alterado ou o cabo pode esquentar. Retire o cabo da tomada, caso não vá utilizar o instrumento por um período longo. Antes de conectar o instrumento a qualquer outro ou mesmo a uma tomada, verifique a tensão . E quando for desligar o instrumento, abaixe o volume ao mínimo. Não coloque o instrumento sobre mesas que não estejam firmes, pois isso pode acarretar em um acidente. Antes de mudá-lo de lugar, desligue os cabos. Para limpá-lo utilize um pano seco , nunca utilize produtos químicos. Não se apoie ou coloque peso sobre o mesmo e nem sobre o painel do teclado. Nunca deixe cair nenhum objeto dentro da tampa o teclado, se isso ocorrer, desligue o instrumento na hora e retire o objeto.

### **USO DO BANCO (SE ESTIVER INCLUÍDO)**

Não jogue e nem suba encima do banco. Deve ser usado por uma pessoa de cada vez.

### **ATENÇÃO**

A YAMAHA não se responsabiliza por danos ocorridos por uso impróprio do instrumento ou por dados perdidos ou destruídos.

### **INTRODUÇÃO**

Parabéns pela escolha de uma Clavinova CLP-810S YAMAHA. Sua Clavinova é um excelente instrumento musical que usa uma tecnologia Yamaha avançada. Tendo um cuidado adequado a Clavinova lhe dará muitos anos de prazer musical.

• O som estéreo do piano acústico e a tecnologia AWM (memória avançada de ondas) da Yamaha oferecem um realismo e uma força de expressão jamais vistos.

A resposta e a pulsação é semelhante a de um piano, proporcionando um grande controle da expressão e uma capacidade excelente de interpretação.

O efeito de reverberação digital possui mais profundidade e expressão ao som da Clavinova.

• Com a compatibilidade MIDI e a grande soma de funções MIDI, a Clavinova pode se incorporar com facilidade em avançados sistemas MIDI.

 Para aproveitar ao máximo o potencial de interpretação e as características da Clavinova, lhe aconselhamos que leia completamente e atentamente este manual de instruções e o guarde em um lugar seguro para poder consultá-lo, se preciso, no futuro.

............................................................................................................................

## Índice

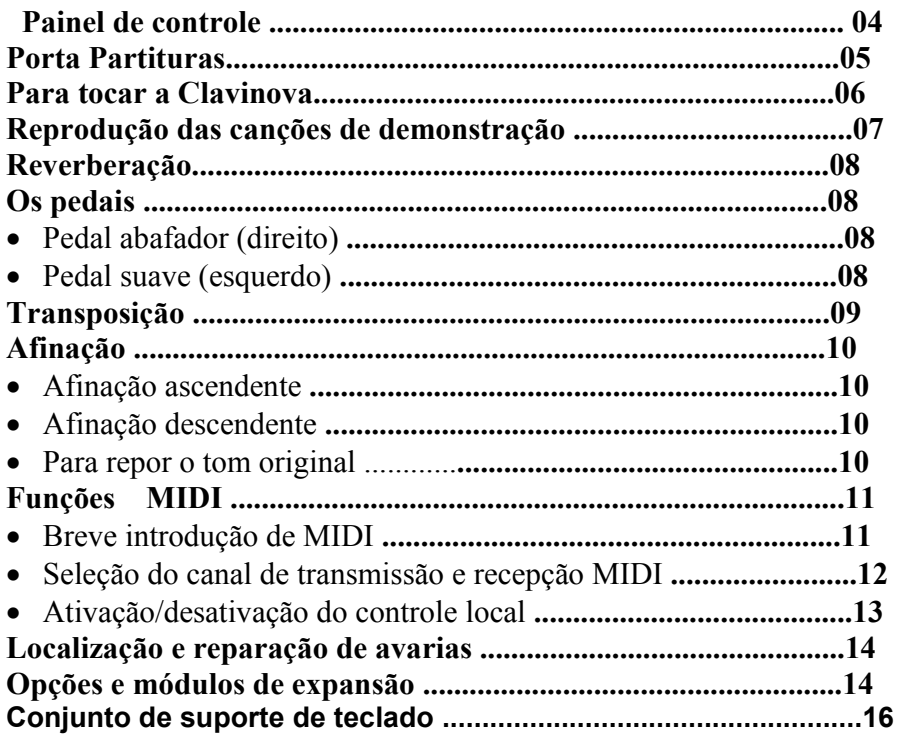

### Acessórios incluídos

- 
- Manual de instruções<br>
 Banqueta (incluída ou opcional,<br>
dependendo do modelo)

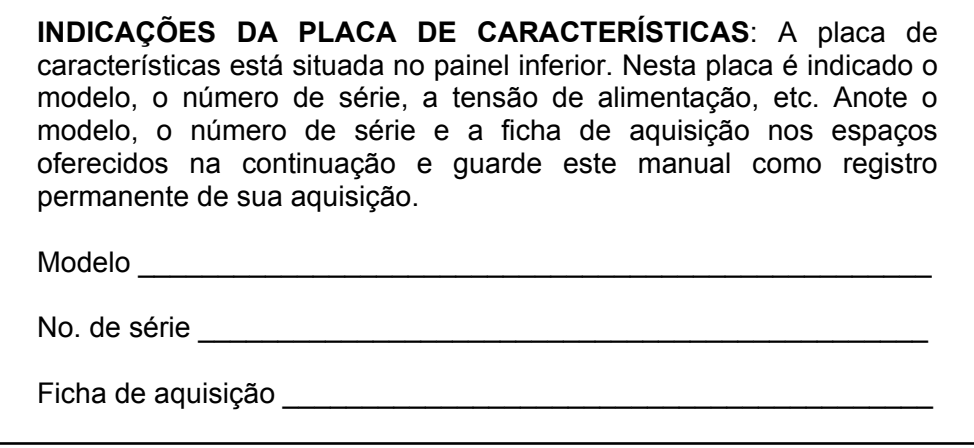

**.....................................Painel de Controle......................................** 

### **1. Interruptor de Alimentação [POWER]**

Pressione o interruptor [POWER] uma vez, para conectar a alimentação e outra vez para desconectá-la. Quando se conecta a alimentação o botão indicador POWER (situado a esquerda do teclado) se acenderá..

### **2. Seletor de Variação [VARIATION]**

Com o seletor [VARIATION] na posição OFF, a CLP-810S produz a voz de piano normal. Na posição ON se produz uma variação do som de piano.

### **3.Controle de Reverberação [REVERB]**

 O controle [REVERB] ajusta a quantidade de reverberação que se tem no som da Clavinova.

### **4. Controle do Volume Principal ]MASTER VOLUME]**

 O controle **[MASTER VOLUME]** ajusta o volume do som produzido pelo sistema de som estéreo interno da Clavinova. O controle **[MASTER VOLUME]** ajusta também o volume dos fones quando são encaixados às tomadas de PHONES.

### **5. Pedais**

 Os pedais de suave (esquerdo) e abafador (direito) da CLP-810S proporcionam uma série de possibilidades de controle de expressão similares as de um piano acústico.

### **6. Tomada de Pedal**

Este terminal serve para conectar o cabo de pedal desde a caixa de pedais.

### **7. Conectores MIDI (IN, OUT)**

O conector MIDI recebe dados MIDI desde um dispositivo MIDI externo ( como por exemplo a unidade de discos orquestrais Yamaha DOU-10) que podem ser utilizados para controlar a Clavinova. O conector MIDI OUT transmite os dados MIDI gerados pela Clavinova ( por exemplo, os dados de velocidade e notas produzidas ao tocar o teclado da Clavinova).

### **8. Tomadas de Auriculares (PHONES)**

Podem ser encaixados dois pares estéreos originais a estas tomadas para a prática individual ou para ser tocado durante a noite. O sistema de falantes interno se desconecta automaticamente quando se encaixam um dos auriculares a uma das tomadas PHONES.

### **.................................Porta Partituras...............................................**

 **Para levantar o Porta Partituras :** 

#### $\Omega$

**1.** Empurre o Porta Partituras direção a você por completo

### 0

**1.** Abaixe os dois suportes metálicos da esquerda e da direita da parte posterior do Porta Partituras

### 0

**1.** Abaixe o Porta Partituras de modo que ele se apoie nos suportes metálicos.

Como se mostra na ilustração, o ângulo do Porta Partituras pode ser ajustado em uma das três posições, de acordo com a posição dos suportes metálicos. Ajuste os suportes metálicos esquerdo e direito na mesma posição.

**Para abaixar o Porta Partituras :** 

 $\Omega$ 

- **1.** Empurre o Porta Partituras para o seu lado por completo.
- **2.** Levante os dois suportes metálicos da parte posterior do Porta Partituras.
- **3.** Abaixe o Porta Partituras com muito cuidado até o final

**NOTA:** *Não tente utilizar o* Porta Partituras *na posição pela metade e quando for abaixá-lo tenha muito cuidado para que ele não caia.* 

**.........................Para tocar a Clavinova............................** 

### 0 **1. Conecte a Alimentação**

 Depois de certificar-se de que a tomada de CA da Clavinova está corretamente encaixada na mesma Clavinova e em uma tomada de corrente elétrica CA adequada, pressione o interruptor [POWER], situado a direita do teclado para conectar a alimentação. Em alguns locais pode ser administrado um adaptador de tomada para poder adaptá-la à configuração de corrente elétrica CA do local.

Quando tiver conectado a alimentação, o indicador POWER (situado a esquerda do teclado) se acenderá.

### 0 **2. Ajuste o volume**

 Ajuste inicialmente o controle **[MASTER VOLUME]** a uma posição intermediária entre "MIN" e "MAX" , Logo quando começar a tocar, reajuste a posição do controle **[MASTER VOLUME]** ao nível de audição mais adequado.

### 0

#### **3. Selecione a voz normal ou da Variação**

 Use o seletor **[VARIATION]** para selecionar a voz normal ou da variação da Clavinova. Na posição OFF, se seleciona a voz de piano normal do teclado. Na posição ON, se seleciona uma variação da voz de piano do teclado.

### 0 **4. Toque**

 A Clavinova oferece resposta a pulsação do teclado, para que o volume e o timbre das notas tocadas possam ser controladas de acordo com a força aplicada sobre as notas.

### **5. Usando a reverberação necessária**

Com o controle **[REVERB]** poderá somar a quantidade desejada de reverberação ao som da Clavinova.

### **..................Reprodução das canções de demonstração......................**

A CLP-810S inclui três peças de demonstração que demonstram a sua possibilidade sonora. A continuação indica como pode ser selecionada e reproduzida as canções de demonstração.

**NOTA:** *Não se reproduz nenhuma canção MIDI no modo de demonstração. Os dados das canções de demonstração não são transmitidas através dos conectores MIDI.* 

### **1. Selecione uma peça de demonstração**

Enquanto se pressiona simultaneamente as teclas **A-1** e **C0**, pressione **C3, D3** ou **E3** para selecionar e iniciar a demonstração correspondente. Começando pela peça selecionada , as peças de demonstração se reproduzirão em seqüência até terminarem.

- **As canções de demonstração**
- Tecla C3: ... Fantasie Impromptu / F.F.Chopin
- TeclaD3: ... Für Elise / L.v.Beethoven
- Tecla E3: ... Perpetuum mobile (Sonata No. 1) / C.M.v.Weber

### $\Omega$ **2. Ajuste o volume**

 $\overline{a}$ 

Utilize o controle **[MASTER VOLUME]** para ajustar o volume .

**NOTA:** *Você poderá tocar o teclado ao mesmo tempo que se reproduz a peça de demonstração.* 

### **3. Pare a demonstração**

Para parar a reprodução da peça de demonstração, mantenha pressionado simultaneamente as teclas **A-1 e C0** e pressione qualquer uma das teclas **C3, D3 ou E3**.

**................................Reverberação......................................** 

O controle [REVERB] vai permitir ajustar a quantidade de efeito de reverberação digital que se soma ao som para conseguir maior profundidade e força de expressão.

Ajuste a profundidade de reverberação usando o controle **[REVERB]** . A margem de profundidade é de MIN e MAX. O ajuste MIN não produz nenhum efeito e o ajuste MAX produz a profundidade máxima de reverberação.

**................................Os Pedais.............................................** 

A CLP-810S possui dois pedais que produzem muitos efeitos de expressão similares aos produzidos pelos pedais de um piano acústico.

### • **Pedal Abafado (direito)**

 $\overline{a}$ 

 $\overline{a}$ 

O pedal abafador funciona do mesmo modo que o pedal abafador de um piano acústico. Quando se pisa nele, as notas tocadas terão um som de sustenido longo. Ao soltá-lo, o sustenido das notas se apaga imediatamente.

### • **Pedal Suavizador (Esquerdo)**

Pressionando o pedal suavizador se reduz o volume e muda ligeiramente o timbre das notas que foram tocadas quando se pisa.

**.................................Transposição................................** 

A função TRANSPOSE da Clavinova tem a possibilidade de mudar todo o teclado ascendente ou descendente em intervalos de semitons até no máximo de 6 semitons. A "transposição" do tom do teclado da Clavinova facilita a interpretação de claves difíceis e poderá adaptar com facilidade o tom do teclado ao alcance do cantor ou de outro instrumento.

As teclas **A-1 e C#0** mais as teclas **F#2 a F#3** do teclado são usadas para a transposição

 $\Omega$ 

- **1.** Pressione simultaneamente e mantenha pressionada as teclas **A-1 e C#0**
- **2.** Pressione qualquer tecla entre **F#2 e F#3** de acordo com a quantidade desejada de transposição \*.

**3.** Solte as teclas **A-1 e C#0.** 

\* Ao pressionar a tecla **C3** se produz o tom normal do teclado. Ao pressionar a tecla esquerda de **C3 (B=2)** se transpões o tom do teclado um semitom descendente, pressionando a tecla seguinte da esquerda **(=B**b**2)** se transpões descendentemente um tom inteiro (dois semitons). Até a tecla **F#2** que transpõe o teclado descendentemente 6 semitons. A transposição ascendente se realiza do mesmo modo usando as teclas da direita de **C3** até **F#3** que transpõe ascendentemente 6 semitons.

> **NOTA:** *As notas abaixo e acima de A-1 – C7 da Clavinova soam uma oitava mais alta e mais baixa, respectivamente.*

**..................................Afinação.........................................** 

A afinação torna possível afinar o tom da Clavinova através de uma margem de 427,0 Hz a 453,0 Hz (corresponde aos Hz da nota A3) nos intervalos de 0,2 hertz aproximadamente. O controle de tom é útil para afinar a Clavinova para poder adaptá-la a outros instrumentos ou músicas gravadas.

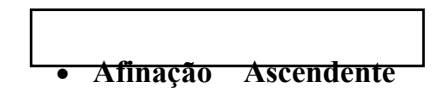

### $\mathbf{0}$

**1.** Para afinar ascendentemente ( aumentar o tom ) , mantenha pressionadas, simultaneamente, as teclas **A-1 e B-1.** 

**2.** Pressione qualquer tecla entre **C3 e B3.** Cada vez que pressionar uma tecla desta margem , o tom aumentará aproximadamente 0,2Hz.

0

**1.** Solte as teclas **A-1 e B-1.** 

• **Afinação Descendente** 

**1.** Para afinar descendentemente ( reduzir o tom ) , mantenha pressionadas, simultaneamente, as teclas **A-1 e A#-1.** 

0

- **2.** Pressione qualquer tecla entre **C3 e B3.** Cada vez que pressionar uma tecla desta margem , o tom se reduzirá aproximadamente 0,2Hz.
- $\Omega$
- **1.** Solte as teclas **A-1 e A#-1.**

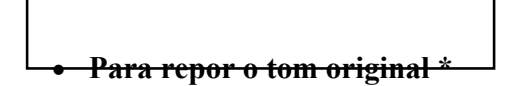

**1.** Para repor o tom do ajuste inicial (A3 = 440 Hz), mantenha pressionadas, simultaneamente, as teclas **A-1, A#-1 e B-1.** 

**2.** Pressione qualquer tecla entre **C3 e B3.** 

**3.** Solte as teclas **A-1, A#-1 e B-1.** 

**\*** O tom original (A3 = 440 Hz) se ajusta quando se conecta a alimentação com o interruptor [POWER].

**..............................Funções MIDI ....................................** 

**Breve Introdução** 

 MIDI, A Interface Digital de Instrumentos Musicais , é uma interface de comunicações mundial que permite aos instrumentos e equipamentos musicais compatíveis com MIDI compartilhar a informação musical e poder controlá-las entre si. As capacidade MIDI tornam possível criar "sistemas" de instrumentos e equipamentos MIDI que ofereçam maior versatilidade e controle disponível com componentes individuais. Por exemplo, a maior parte de teclados MIDI ( incluindo a Clavinova) transmitem a informação de notas e velocidade ( resposta de pulsação) através do conector MIDI OUT sempre que uma nota é tocada no teclado. Se o conector MIDI OUT estiver conectado ao conector MIDI IN de um segundo teclado, ( sintetizador, etc.) ou gerador de tons (essencialmente um sintetizador sem teclado), o segundo teclado ou gerador de tons responderá com precisão às notas tocadas no teclado de transmissão original. O resultado é que você poderá tocar com efetividade dois instrumentos de uma só vez, proporcionando sons de instrumentos múltiplos.

Este mesmo tipo de transferência de informação musical é usada para gravação de seqüências MIDI. Um sequenciador pode ser utilizada para gravar dados MIDI recebidos de uma Clavinova, por exemplo. Quando se reproduzem os dados gravados, a Clavinova reproduz automaticamente a interpretação gravada com detalhes precisos.

Os exemplos dados acima na realidade só tocarão a superfície. MIDI pode ter muito mais. A CLP-810S oferece certo número de funções MIDI que permitem utilizá-lo em sistemas MIDI bastantes sofisticados.

 $\overline{\phantom{a}}$ 

 **NOTA:** *Use sempre um cabo MIDI de alta qualidade para conectar os terminais MIDI OUT a MIDI IN. Não use nunca cabos MIDI maiores que 4,5 metros , porque os cabos maiores podem captar ruídos ou até mesmo ocasionarem erros de dados.* 

### • **Seleção de canal de Transmissão e Recepção MIDI**

 O sistema MIDI permite a transmissão e recepção de dados MIDI em 16 canais distintos. Se forem implementados canais múltiplos para permitir o controle seletivo de certos instrumentos ou dispositivos conectados em série. Por exemplo, uma gravadora de seqüências MIDI pode ser usada para dois instrumentos ou gerador de tons distintos. Um dos instrumentos ou gerador de tons poderia se ajustar para receber somente no canal 1, enquanto que o outro para receber no canal 2. Nesta situação, o primeiro instrumento ou gerador de tons responderá somente a informação de canal do canal 1 transmitida pela gravadora de seqüências, enquanto que o segundo instrumento ou gerador de tons responderá somente a informação do canal 2. Isto permite a gravadora de seqüências "tocar" duas partes completamente distintas nos instrumentos ou gerador de tons de recepção.

Em qualquer disposição de controle MIDI, os canais MIDI do equipamento de transmissão e recepção devem corresponder para a transmissão adequada de dados. Existe também disponível um modo de recepção "ALL", que permite a recepção em todos os 16 canais MIDI.

### • **Ajuste dos canais MIDI da Clavinova**

#### 0

**1.** Pressione simultaneamente e mantenha pressionadas as teclas **A-1 e C#0.** 

 **2.** Pressione a tecla do teclado que corresponde ao canal MIDI\* de transmissão ou recepção desejado.

**3.** Solte as teclas **A-1 e C#0.** 

\* As teclas **C1 a D#2** do teclado são usadas para o canal de transmissão MIDI. A tecla **E2** desativa (OFF) a transmissão se você não deseja que a Clavinova transmita dados MIDI. As teclas **C4 e D#5** são usadas para ajustar o canal de recepção MIDI como é apresentado na ilustração abaixo. A tecla **E5** ajusta o modo de recepção para "ALL".

**NOTA:** *Quando se conecta a alimentação, a recepção MIDI se ajusta ao modo ALL e o canal de transmissão se ajusta a 1.* 

### • **Ativação / Desativação do controle local**

O "controle local" se refere ao eixo de que, normalmente, o teclado da Clavinova controla seu gerador de tons interno, permitindo que as vozes internas possam se reproduzir diretamente desde o teclado. Esta situação é "Ativação de controle Local" porque o gerador de tons interno está controlando o local pelo seu próprio teclado.

Por tanto, o controle local pode ser desativado para que o teclado da Clavinova não toque as vozes internas, pois a informação MIDI apropriada segue transmitindo através do conector MIDI OUT quando se tocam as teclas do teclado. Ao mesmo tempo, o gerador de tons responde a informação MIDI recebida através do conector MIDI IN.

Quando se utiliza a unidade de discos orquestrais Yamaha DOU-10 com a Clavinova, por exemplo, o controle local deve se desativar para gravar usando somente as vozes do DOU-10 e se ativar quando se gravam as vozes da Clavinova enquanto se escuta a reprodução das vozes do DOU-10.

0

- **1.** Pressione simultaneamente e mantenha pressionadas as teclas **A-1 e C#0.**
- **2.** Pressione a tecla **C6** para mudar o controle local entre OFF e ON.
- **3.** Solte as teclas **A-1 e C#0.**

**NOTA:** *Quando se conecta a alimentação, o controle local se ajusta a ON.* 

**..................Localização e Reparação de Erros................** 

Se algo lhe parece estar errado, preste atenção nestes seguintes itens para ter certeza de que há ou não um problema em sua Clavinova.

### **1. Não existe som quando se conecta a alimentação**

A tomada de CA está corretamente encaixada na Clavinova e na tomada de corrente elétrica? Comprove com cuidado a conexão de alimentação de CA.

O controle [MASTER VOLUME] está ajustado ao nível de audição razoável?

Certifique-se de que não tenha encaixado auriculares na tomada PHONE e se o controle local está ativado.

### **2. O Pedal Abafador não funciona**

Se o pedal abafador não funciona, ou se as notas continuam no som de sustenido mesmo quando não se pisa no pedal, certifique-se de que o cabo do pedal está corretamente encaixado na unidade principal.

### **3. A Clavinova reproduz som de rádio ou TV.**

Isto pode ocorrer se houver um transmissor de alto potencial em seu alcance. Entre em contato com o seu distribuidor Yamaha.

### **4. Ruído estático incessante**

Normalmente isto ocorre devido a conexão ou desconexão de um eletrodoméstico ou outro equipamento eletrônico que se alimenta pela mesma linha da rede CA da Clavinova.

### **5. Causam interferências em rádios ou TVs**

A Clavinova possui circuitos digitais que podem gerar ruídos de radio frequência. A solução é afastar a Clavinova do equipamento afetado, ou vice-versa.

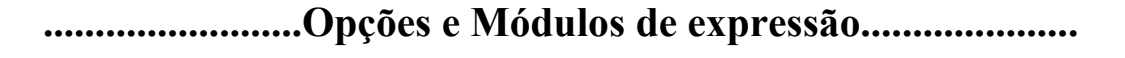

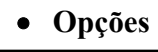

### **Banqueta BC-8**

É uma banqueta cômoda que combina com a Clavinova Yamaha.

### **Fones Estéreo HPE-160**

Fones dinâmicos de alto rendimento almofadados e de pouco peso.

### **Coberta para o teclado**

Útil para manter o teclado limpo e longe da poeira.

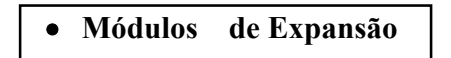

### **DOU-10 Unidade de discos orquestrais**

Possui muitas funções de gravação e reprodução MIDI, muito mais capacidade de reprodução da DOC da Yamaha, Disklavier PianoSoft TM e de discos de arquivos MIDI Geral / MIDI original.

### **Conjunto do suporte do teclado**

**NOTA:** *Observe com cuidado para não confundir as peças e tome muito cuidado para montá-las no sentido correto. Proceda a montagem da forma indicada abaixo. A montagem deverá se realizar por pelo menos duas pessoas. Procure utilizar os parafusos de tamanho adequado, como indicado acima. O uso de parafusos errados pode ocasionar problemas no seu instrumento. Certifique-se de apertar bem todos os parafusos depois da montagem de cada unidade. Para desmontar as unidades, inverta a seqüência de montagem.* 

**Tenha em mãos uma chave de fenda em (+)** 

**1.Parafusos dourados largos de 5 x 40 mm.** 

- **2. Parafusos de cabeça redonda de 6 x 20 mm**
- **3. Parafusos de cabeça plana de 6 x 16 mm**

### **1. Abra a caixa e tire todas as partes**

Ao abrir a caixa deverá encontrar as partes mostradas na ilustração. Comprove para certificar-se de que todas as partes necessárias foram encontradas.

### **2. Monte os painéis laterais (D) e as partes (E)**

Coloque as pastas (F) nos painéis laterais (E) com os parafusos dourados largos de 5 x 40 mm ( **1** ) (e cada um), certificando-se que os cortes das pastas ficaram encaixados para o lado da mesa dos painéis laterais.

### **3. Acople os painéis laterais (D) na caixa de pedais ( C )**

Antes de instalar a caixa de pedais, desligue e retire o cabo plugado, unindo a parte inferior da caixa de pedais, Não retire a braçadeira de vinil, porque irá precisar dela no passo **- 6 -** mais adiante.

Coloque a caixa de pedais na parte superior da mesa acoplada ao painel lateral (D) e acople usando os quatros parafusos de cabeça redonda de 6 x 20 mm **(2)**; Dois parafusos de cada lado. Certifique-se de que o pedal se estende na mesma posição da pasta.

### **4. Acople o painel central (B) nos painéis laterais (D)**

O painel central (B) se instala entre os painéis laterais (D) com as orelhas de cada extremo colocadas para a parte posterior do conjunto de suportes. Coloque os orifícios quadrados das orelhas do painel central por cima das lingüetas que existem desde os painéis laterais, depois deslize para baixo. Cada lado do painel central é acoplado usando os parafusos negros curtos **(3).** 

### **5. Instale a unidade principal (A)**

Coloque a unidade principal nos painéis laterais (D) com os parafusos do seu painel inferior ( a parte posterior da unidade principal) justo atrás das ranhuras das mensagens na parte superior dos painéis laterais (D), depois deslize o teclado até mais adiante até que pare. **Tenha muito cuidado com seus dedos enquanto realiza esta tarefa!** 

Alinhe os orifícios do painel inferior da unidade principal com os orifícios das mensagens e dos painéis laterais ( Também coloque no centro a unidade principal para produzir uma largura igual nos lados direito e esquerdo, como se mostra a ilustração) e use então os quatro parafusos de cabeça plana de 6 x 16 milímetros **(3)** para montar a unidade principal. Dois parafusos podem ser colocados desde o lado da frente e de trás.

> **CUIDADO:** *Não coloque o teclado em nenhuma posição que não seja a posição mostrada na ilustração acima. Poderá deixar apoiados os dedos entre a unidade principal e os painéis laterais, porém deverá ter muito cuidado para que a unidade principal não caia.*

> **CUIDADO:** *Quando mover o instrumento depois de montado, sustente sempre pela superfície inferior da unidade principal. Nunca pela parte posterior. A manipulação indevida pode causar danos ao instrumento.*

### **6. Conecte o cabo aos pedais**

O cabo dos pedais procedente da caixa de pedais deve se encaixar ao conector PEDAL da parte posterior da unidade principal. Uma vez conectado, coloque os suportes do cabo do painel posterior como se mostra e acomode o cabo nos suportes.

### **7. Seletor de tensão**

Antes de conectar o cabo de alimentação CA, comprove o ajuste do seletor de tensão que se incorpora em certos destinos. Para ajustar o seletor para 110V, 127V, 220V ou 240V da rede de alimentação, use uma chave de cabeça reta [ - ] para desparafusar de modo que a tensão correta apareça no lado indicador do painel. O seletor de tensão se ajusta a 240V quando a unidade sai de fábrica.

Depois de ter selecionado a tensão correta, encaixe o cabo de alimentação. Em alguns locais pode ser administrado um adaptador para adaptar a configuração das pastilhas das tomadas de corrente elétrica de CA do seu local.

### **8. Certifique-se de ter ajustado o ajustador.**

Para a estabilidade do aparato, se proporciona um ajustador na parte inferior da caixa de pedais ( C ). Gire o ajustador até que fique firme com o selo. O ajustador assegura uma operação estável dos pedais e facilita o controle de efeitos dos pedais. Se o ajustador não ficar firme com o selo, pode resultar em um som distorcido.

### **Após concluir a montagem, comprove os seguintes pontos:**

- Sobrou alguma peça sem instalar?
- Revise o procedimento de montagem e corrija qualquer erro que tenha cometido.
- A Clavinova está torta?
- Mude a Clavinova para uma posição mais adequada.
- Soa um barulho de algo solto quando se move a Clavinova?
- Aperte com firmeza todos os parafusos.
- A caixa de pedais vibra ou cede quando se pisa nos pedais?
- Gire o estabilizador até que fique firme e apoiado sobre o selo.
- Os cabos dos pedais estão corretamente colocados, como a alimentação nos conectores?
- Revise as conexões
- Se a unidade principal apresentar algum sinal de instabilidade quando tocar o teclado, consulte os esquemas de montagem e volte a apertar todos os parafusos.

# **FIM**